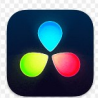

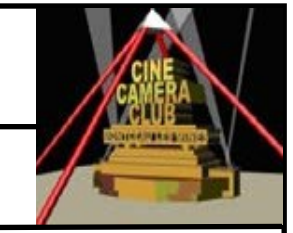

## **EXERCICE 2 : INSTALLATION CONFIGURATION DvR**

## **2.1 INSTALLATION DU LOGICIEL**

Sauf cas où nous ayons une connexion internet au local CCCM , cette opération sera à effectuer à domicile. Pour cela , il vous suffira de suivre les instructions fournies dans le fichier

**Partie 01 : Installation ed04. pdf** (*pages 02 à 04)*

L'idéal est de vous munir du support papier pour réaliser l'installation

## **2.2 Procédure d'installation : Cocher les étapes d'instalation dans Validatin**

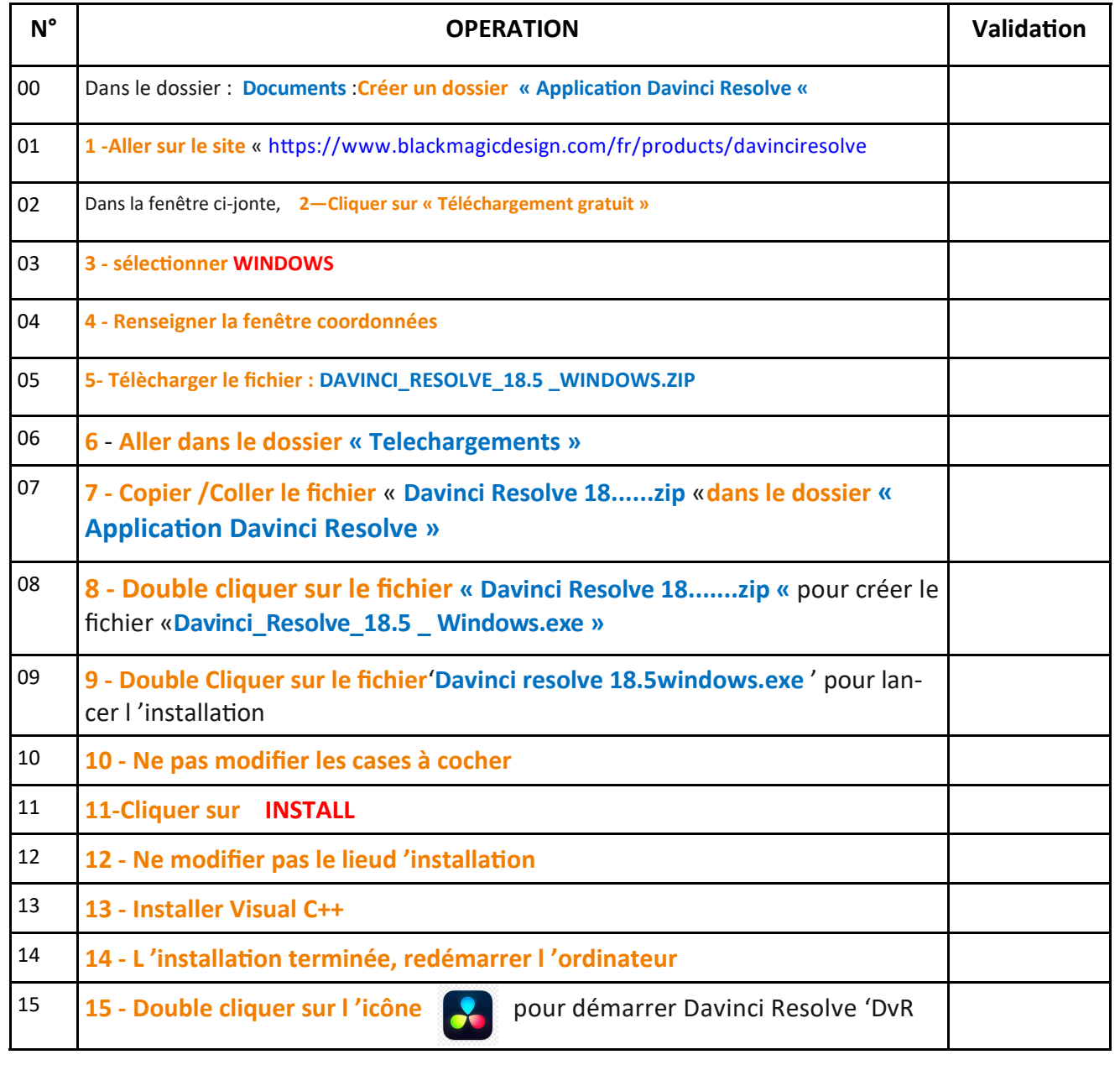